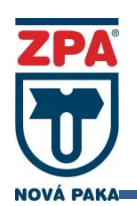

**Měřič tepla a chladu, vyhodnocovací jednotka průtoku plynu INMAT 57S a INMAT 57D** 

# **POPIS ARCHIVACE**

**typ 457** 

# **OBSAH**

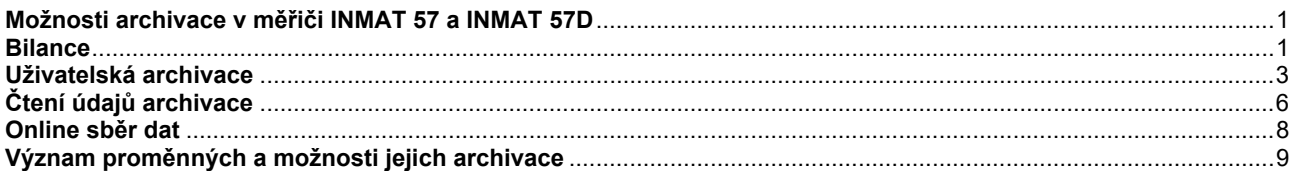

# **Možnosti archivace v měřiči INMAT 57S a INMAT 57D**

**INMAT 57 a INMAT 57D umožňuje archivaci dat třemi způsoby, viz Obr. 1:** 

- **Bilance**
- **Uživatelská archivace**
- **Online sběr dat**

### **Obrázek 1 - Archivace**

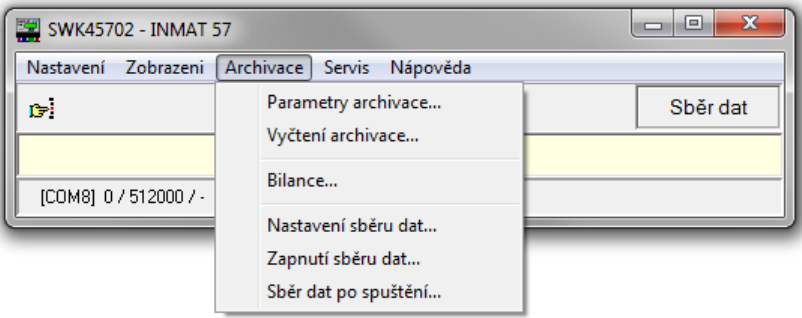

# **Bilance**

INMAT 57S a INMAT 57D obsahuje paměť vyhrazenou pro záznamdostupných sum/přírůstků za posledních několik roků, měsíců, dní, hodin a čtvrthodin. Implicitní nastavení bilancí od výrobce obsahuje posledních8 let, 16 měsíců, 64 dní, 256 hodin a 16 čtvrthodin viz Obr. 2. Pomocí komunikačního programu SWK45702 je možno Nastavit čas ukládání denních záznamů =*"Energetický den"*. Změna může být chráněna heslem.

**Obrázek 2 - Bilance – rozdělení** 

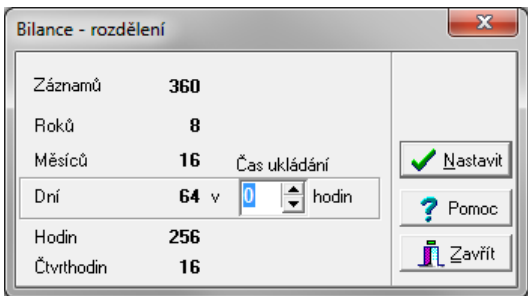

Prohlížení zaznamenaných bilancí je možné přímo na displeji přístroje. Menu se opustí dlouhým stiskem tlačítka ACK. Přehledněji je možno bilance prohlížet pomocí komunikačního programu SWK45702. Program umožňuje uživateli zvolit období, které chce vyčíst (obdobným způsobem jak ukazuje Obrázek 3 - Vyčtení archivace).Dále umožňuje volbučíselného formátu zobrazených dat (viz. Komunikační protokol INMAT 57S a INMAT 57D). Bilancelze zobrazit ve forměpřírůstků "Rozdíl" (např. dodané teplo E1 za minulý měsíc)viz Obr. 3 nebo ve formě stavu počítadla v určitých časech"Suma"viz Obr. 4. Program SWK45702 umožňuje bilance zobrazit i v grafické podobě ve formě grafu viz Obr. 5.

Bilance je možno pro další zpracování např. v Excel exportovat do souboru ve formátu \*.csv. Pro csv soubor je možné vybrat oddělovač: středník, čárka, tabulátor. V případě, že by docházelo ke kolizi desetinné čárky s oddělovací čárkou, může se desetinná čárka nahradit tečkou.

| $\Box$<br><b>Bilance</b> |                        |                                         |               |                                                                                                    |              |  |                               |
|--------------------------|------------------------|-----------------------------------------|---------------|----------------------------------------------------------------------------------------------------|--------------|--|-------------------------------|
|                          | Měsíce Dny<br>Roky     | Hodiny   Minuty                         |               |                                                                                                    |              |  | □ Jen přírůstek               |
|                          | <b>OD</b>              | DO                                      | $E1$ [GJ]     | $[t] \centering% \includegraphics[width=0.35\textwidth]{Figures/PN1.png} \caption{The 3D (black) model for the $L^2$-error of the estimators in the left and right. The left and right is the same as in the right.} \label{fig:TPN1}$<br>M1 | $V1$ [m3]    |  | Přečíst                       |
|                          | 18:00:00<br>16.05.2011 | 05:06:45<br>17.05.2011                  | 1,6389659151  | 2,7990993806                                                                                                    | 3,0449268968 |  |                               |
|                          | 05:06:45<br>17.05.2011 | 17.05.2011<br>06:00:00                  | 2,3379443136  | 3,9880766515                                                                                                    | 4,3388030113 |  | Sumy                          |
|                          | 06:00:00<br>17.05.2011 | 17.05.2011<br>07:00:00                  | 2,6329222208  | 4,4940239028                                                                                                    | 4,888960937  |  | Graf                          |
|                          | 07:00:00<br>17.05.2011 | 08:00:00<br>17.05.2011                  | 2,6323225635  | 4,494206086                                                                                                    | 4,889037755  |  |                               |
|                          | 08:00:00<br>17.05.2011 | 09:00:00<br>17.05.2011                  | 2,632177391   | 4,494255967                                                                                                    | 4,88906552   |  |                               |
|                          | 09:00:00<br>17.05.2011 | 10:00:00<br>17.05.2011                  | 2,631571865   | 4,494386325                                                                                                    | 4,889084039  |  |                               |
|                          | 10:00:00<br>17.05.2011 | 17.05.2011 11:00:00                     | 2,631242642   | 4,494461329                                                                                                    | 4,889095824  |  | Nastavení                     |
|                          | 11:00:00<br>17.05.2011 | 17.05.2011<br>12:00:00                  | 2,631318654   | 4,49444492                                                                                                    | 4,889093131  |  |                               |
|                          | 12:00:00<br>17.05.2011 | 17.05.2011 13:00:00                     | 2,631434011   | 4.494425289                                                                                                    | 4,889098054  |  | -CSV-                         |
|                          | 13:00:00<br>17.05.2011 | 17.05.2011 14:00:00                     | 2,631312866   | 4,494450249                                                                                                    | 4,889100784  |  | $\overline{\phantom{a}}$<br>÷ |
|                          | 14:00:00<br>17.05.2011 | 17.05.2011<br>15:00:00                  | 2,631399675   | 4,494444717                                                                                                    | 4,889112212  |  |                               |
|                          | 15:00:00<br>17.05.2011 | 05:07:32<br>18.05.2011                  | 1,79375433    | 3,063711175                                                                                                    | 3,332744221  |  | $\mathbf{x}$ csv              |
|                          | 05:07:32<br>18.05.2011 | 18.05.2011<br>06:00:00                  | 2,303793548   | 3,92939125                                                                                                    | 4,275003995  |  |                               |
|                          | 06:00:00<br>18.05.2011 | 18.05.2011<br>07:00:00                  | 2,632903778   | 4,494008245                                                                                                    | 4,888935339  |  | ? Pomoc                       |
|                          | 07:00:00<br>18.05.2011 | 08:00:00<br>18.05.2011                  | 2,632415643   | 4,494152383                                                                                                    | 4,888993244  |  |                               |
|                          | 08:00:00<br>18.05.2011 | 18.05.2011<br>09:01:37                  | 2,246221876   | 3,835050748                                                                                                    | 4,171963164  |  | <u>n</u> Zavřít               |
|                          | 09:01:37<br>18.05.2011 | 18.05.2011<br>10:00:00                  | 2,561444908   | 4,373076555                                                                                                    | 4,757275022  |  |                               |
|                          |                        | 10.06.2011 10.00.00 10.06.2011 11.00.00 | 2 021 021 721 | A AQAO7OROR                                                                                                    | A ODDDO1 FOA |  |                               |

**Obrázek 4 - Bilance – zobrazení přírůstků** 

# **Obrázek 5 - Bilance – zobrazení sum**

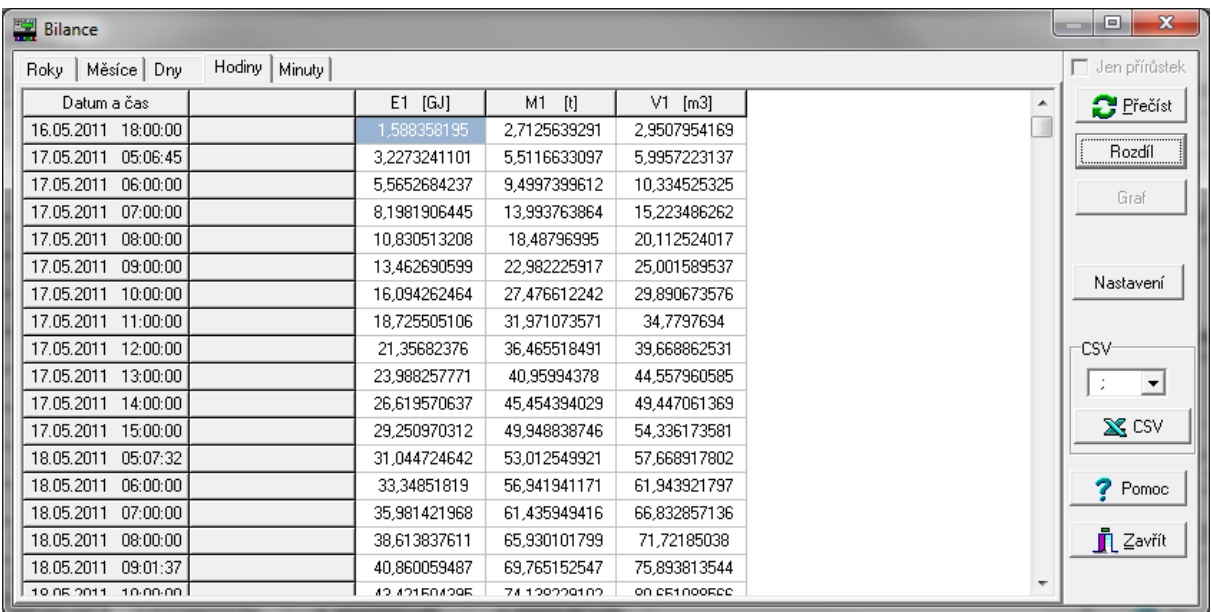

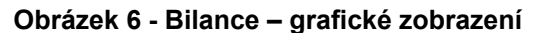

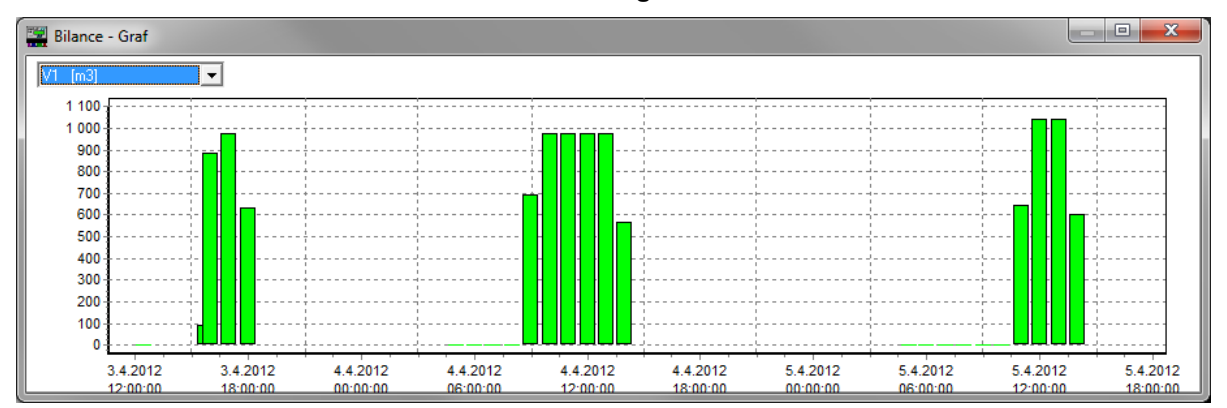

# **Uživatelská archivace**

INMAT 57S a INMAT 57D je vybaven uživatelsky nastavitelnou archivací dat. Archivace dat slouží k záznamu průběhů měřených a vyhodnocovacích veličin. Kapacita archivační paměti je cca 3 Mbit.

Archivovaná data jsou organizována v blocích (maximálně 4). Každý blok je samostatně nastavitelný a volí se pro něho způsob archivování, počet záznamů, seznam proměnných, okamžik záznamu atd. Všechny parametry jsou nastavitelné uživatelem.Nastavení archivace i archivované údaje jsou dostupné pomocí komunikačního rozhraní a to například dodávaným komunikačním programem SWK45702. Programem SWK45702 lze parametry archivace uložit do souboru, případně z tohoto souboru nastavit.

Každý archivovaný záznam je na začátku záznamu doplněn údajem o čase záznamu a provozním časem. Minimální perioda záznamu je 1 sec. U každého bloku jednotlivě lze záznam dat vypínat a zapínat. K dispozici je též volba cyklického přepisování bloku nebo ukončení záznamu po zaplnění bloku. (Zaplnění je signalizované systémem autodiagnostiky. V jednom z bloků je možno povolit nulování maxim po záznamu.

#### **Pro archivaci jsou k dispozici následující základní typy archivace:**

- **1. Perioda,**
- **2. Stavové slovo,**
- **3. Změna podmínek,**
- **4. Po zapnutí**

#### **ad 1) Perioda**

Toto je základní typ archivace, který umožňuje v nastavitelné periodě zaznamenávat vybrané veličiny.

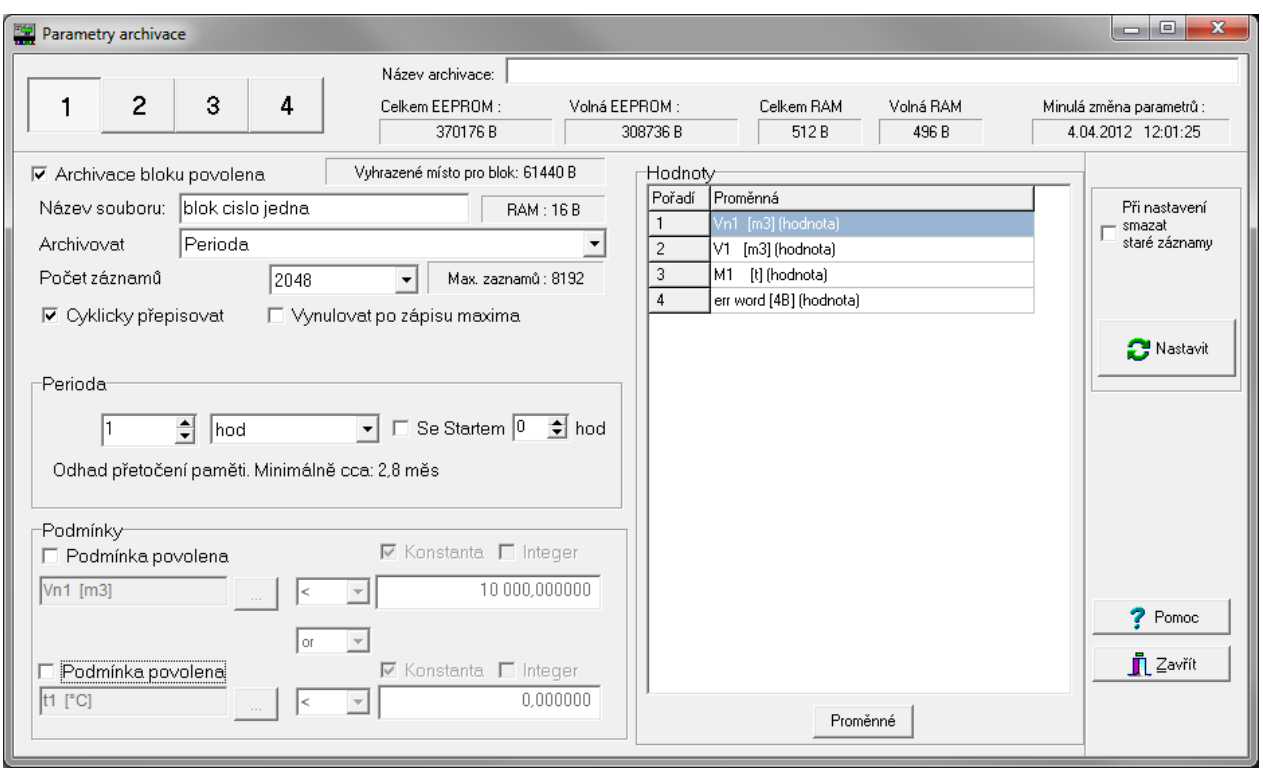

#### **Obrázek 7 - Archivace typu "Perioda**

Okno *"Parametry archivace"* umožňuje nastavení názvu archivace (společný pro všechny bloky) a především parametrů archivace jednotlivých bloků.V části okna *"Hodnoty"* se vybírají proměnné k archivování, viz kapitola *"Význam proměnných a možnosti jejich archivace"*. Podrobnosti jsou vidět na Obr. 6. V další části okna se nastavuje typ archivace (zde typ *"Perioda"*) a hodnota periody.

Perioda může být v sekundách, minutách, hodinách, dnech, lze ale zvolit i den v týdnu, měsíc, den v měsíci a rok. Při nastavených kratších periodách archivace (sekundy a minuty) archivovánístartuje v okamžiku nastavení archivace a k dalším záznamům dojde vždy po uplynutí nastavené periody. Např. při nastavení periody 4minuty ve 14:03 dojde k záznamům ve 14:03, 14:07, 14:11, 14:15, …. Uživatel má dále možnost zvolit několik hodnot absolutních period archivace (5, 10, 15, 20 a 30 minut). V tomto případě je archivace synchronizována s hodinami reálného času. Například pro absolutní periodu 15 minut v nastavenou ve 14:52 k záznamu dojde v 14:52, 15:00, 15:15, 15:30, 15:45, 16:00, ….. Delší periody archivace od hodin včetně se chovají jako absolutní.

Čas ukládání lze navázat na hodiny reálného času i pro relativní periody volbou položky*"Se startem"* v určité hodině. Pak jsou záznamy synchronizovány s touto hodinou (od dosažení nastaveného času – do něho se perioda počítá od nastavení archivace). Pro absolutní periody archivace(5, 10, 15, 20 a 30 minut) je volba "Se startem" neaktivní. U archivace typu *"Perioda"* se v bloku též nastavuje počet záznamů, název souboru pro ukládání vyčítaných dat, možnost cyklického přepisování dat v bloku a možnost nulování maxim po zápisu. Volbu nulování maxim je možno zvolit pouze v jednom z bloků a má smysl pro periody delší než 15minut.

Periodický záznam může být vázán na splnění až dvou podmínek s operátory **or** nebo **and** mezi nimi. Aby bylo možno podmínky nastavovat a byly aktivní, je třeba je komunikačním programem zapnout (volba *"Podmínka povolena"*). Okno "*Parametry archivace"* zároveň ukazuje údaje o velikosti paměti, volné místo v paměti, vyhrazené místo pro blok, datum a čas minulé změny parametrů, maximální počet záznamů a odhad přetočení paměti (časový úsek, který se pro dané nastavení vejde do paměti).Maximální počet záznamů závisí na počtu archivovaných proměnných a velikosti volné paměti. Tento údaj je programem SWK45702 zobrazován vedle nastaveného počtu záznamů.

#### **ad 2) Změna podmínek**

Toto je typ archivace, který umožňuje zaznamenávat vybrané veličiny pouze při změně platnosti podmínky, resp. dvojice podmínek a operátorů mezi nimi. To znamená, že k záznamu dojde v okamžiku, kdy podmínky začnou platit, a v okamžiku, kdy podmínky přestanou platit. Na příkladu viz Obr. 7 je to v případě, kdy rozdíl teplot poklesne pod nastavenou hodnotu 3° C, a následně v okamžiku, kdy rozdíl teplot překročí 3° C.

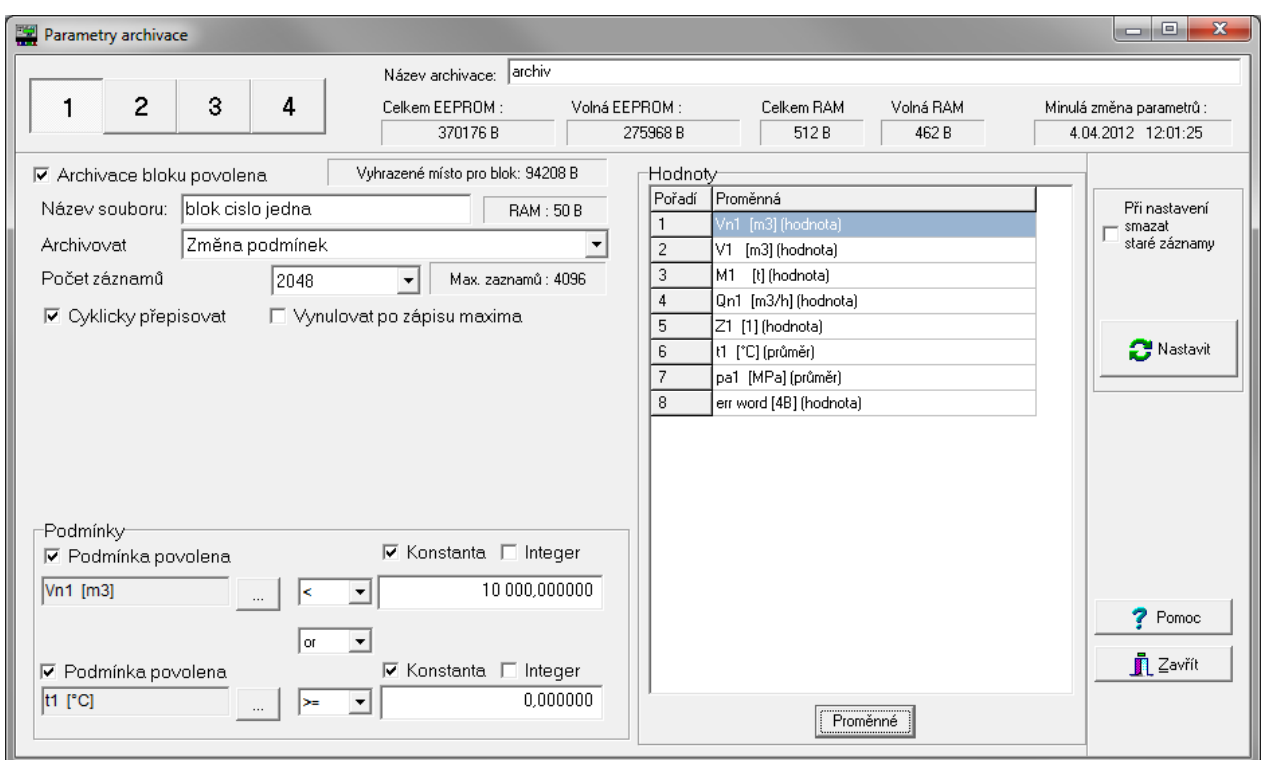

# **Obrázek 8 - Archivace typu "Změna podmínek"**

#### **ad 3) Stavové slovo**

Tento je typ archivace váže záznam na uživatelem zvolená hlášení diagnostiky. K záznamu pak dojde v okamžiku změny chybového hlášení = změny stavového slova.

Zde je třeba upozornit, že zánik jednotlivého chybového hlášení je vázán na nastavené chování tohoto hlášení v menu "*Nastavení/Chybové hlášení …*". V případě, že je u dané položky nastaven příznak *"HOLD"*, chybové hlášení nezaniká po odeznění chyby, ale až po vymazání chybového hlášení uživatelem (z klávesnice přístroje nebo pomocí komunikačního programu).Archivaci typu *"Stavové slovo"* ukazuje Obr. 8.

**Obrázek 9 - Archivace typu "Stavové slovo** 

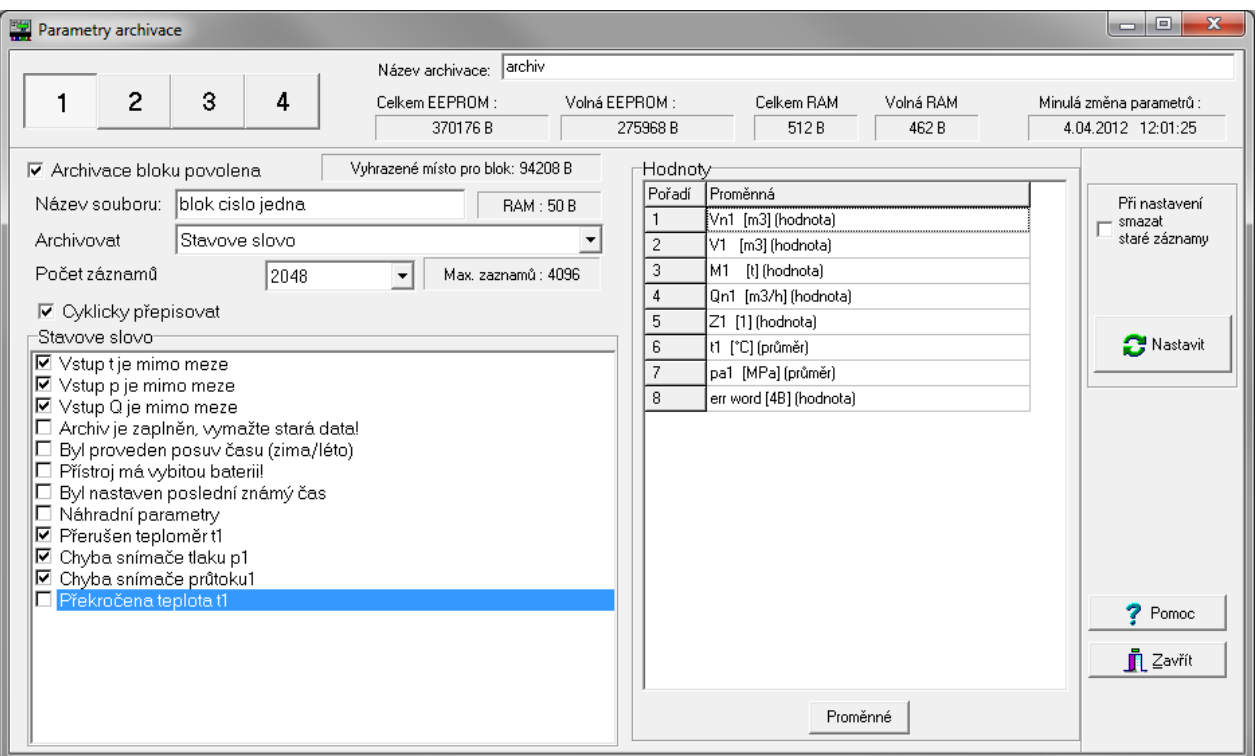

# **ad 4) Po zapnutí**

Tento je typ archivace provede záznam po zapnutí přístroje. **S výhodou lze volbu typu** *"Po zapnutí"* **využít ke zjištění času zapnutí přístroje (okamžik archivace), času vypnutía doby vypnutí.**Předpokladem je vybrání proměnných *rtc [pktime]/ poslední čas* a *rtc [s]/ doba vypnutí* mezi archivované položky. Archivaci typu *"Po zapnutí"* ukazuje Obr. 9.

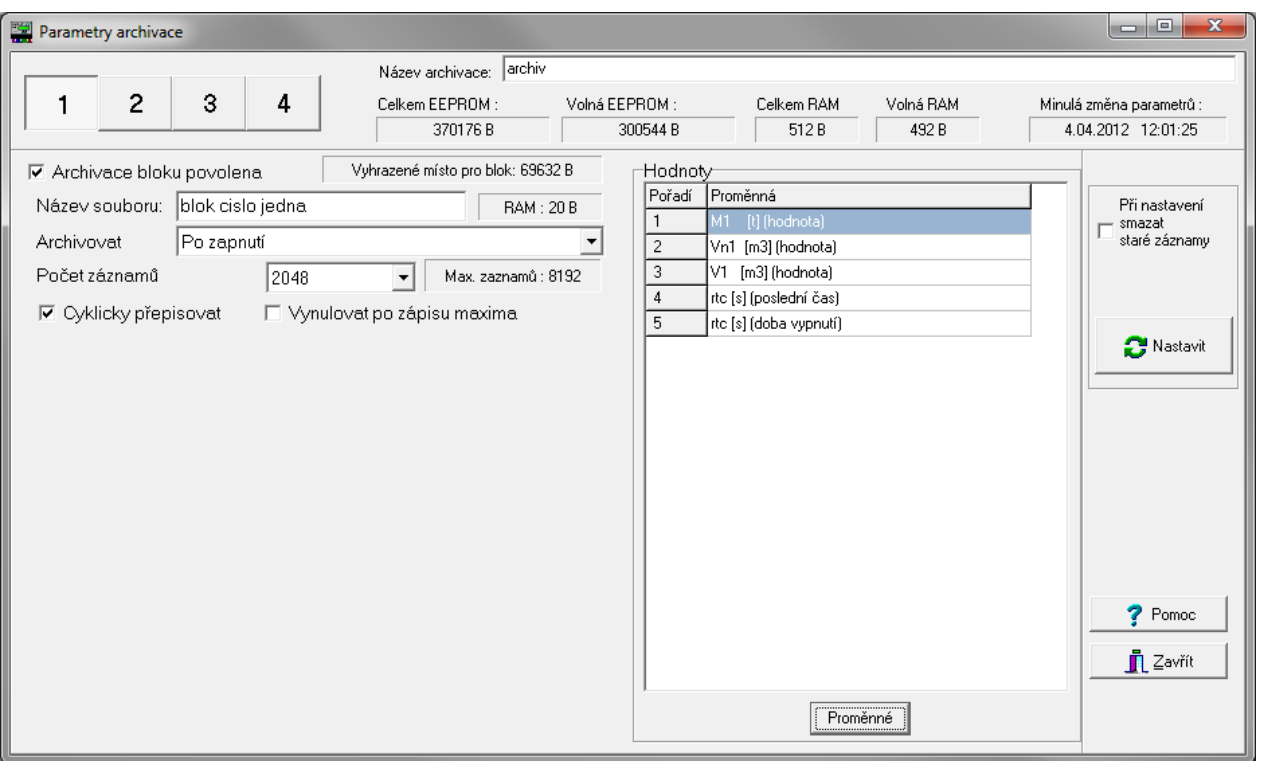

## **Obrázek 10 - Archivace typu "Po zapnutí**

# **Čtení údajů archivace**

Archivované údaje jsou dostupné pomocí komunikačního rozhraní. Způsob jejich získání je součástí popisu komunikačního protokolu viz Příloha 17 - Návod na montáž, obsluhu a údržbu.

Čtení archivovaných dat a nastavování parametrů archivace (včetně kontroly parametrů) umožňuje např. komunikační program SWK45702 dodávaný ZPA Nová Paka, a. s.,viz Obr. 10.Uživatel má k dispozici volbu období, pro které se budou data z měřiče číst. Dále je zde možnost volit a měnit jména souborů, do kterých se budou archivované hodnoty ukládat. Vyčtená data jsou komunikačním programem ukládána do databázových souborů

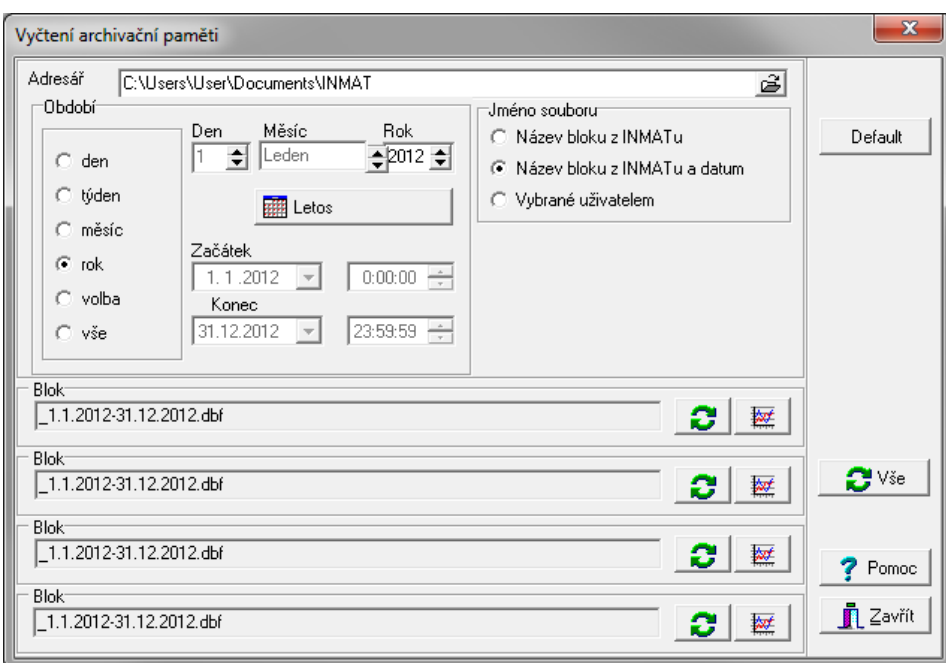

**Obrázek 11 - Vyčtení archivace** 

Na Obr. 11 je příklad tabulkového zobrazení archivovaných dat. Komunikační program umožňuje export dat do souborů ve tvaru \*.csv pro další zpracování například v programu Excel. Pro csv soubor je možné vybrat oddělovač středník, čárka, tabulátor. V případě, že by docházelo ke kolizi desetinné čárky s oddělovací čárkou, může se desetinná čárka nahradit tečkou.

Prohlížení archivovaných dat je možné i ve formě grafu viz Obr. 12.

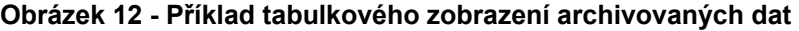

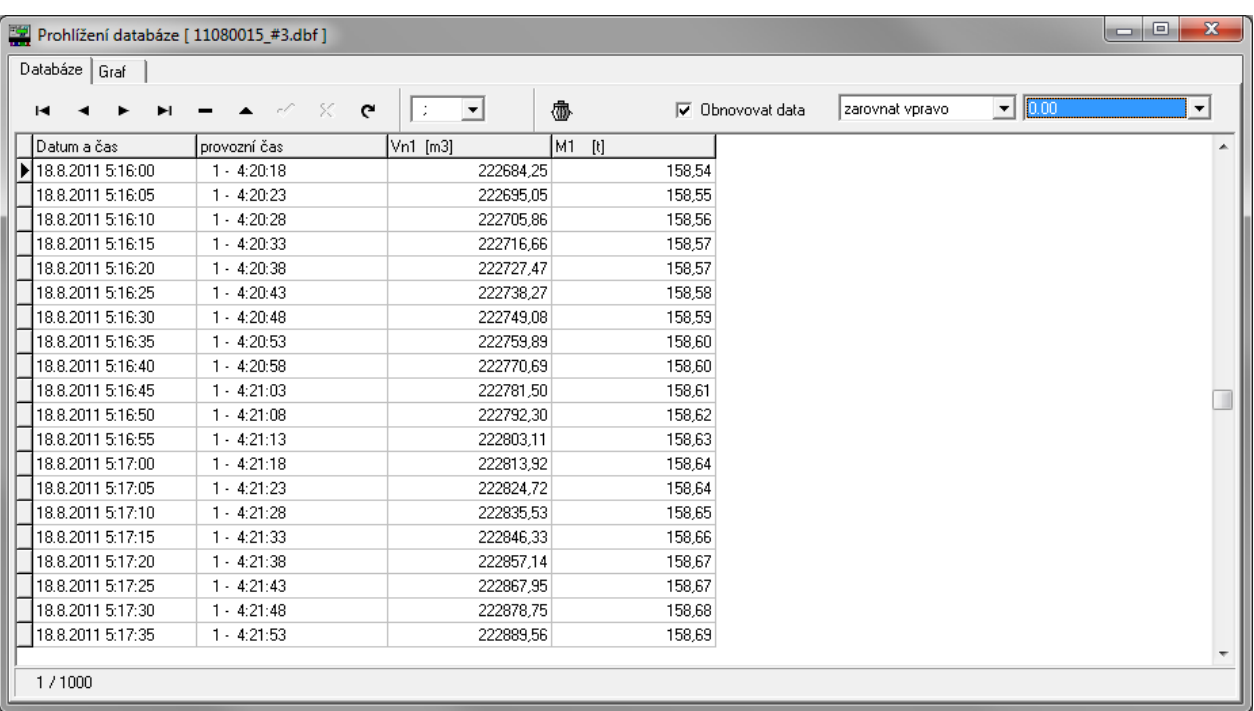

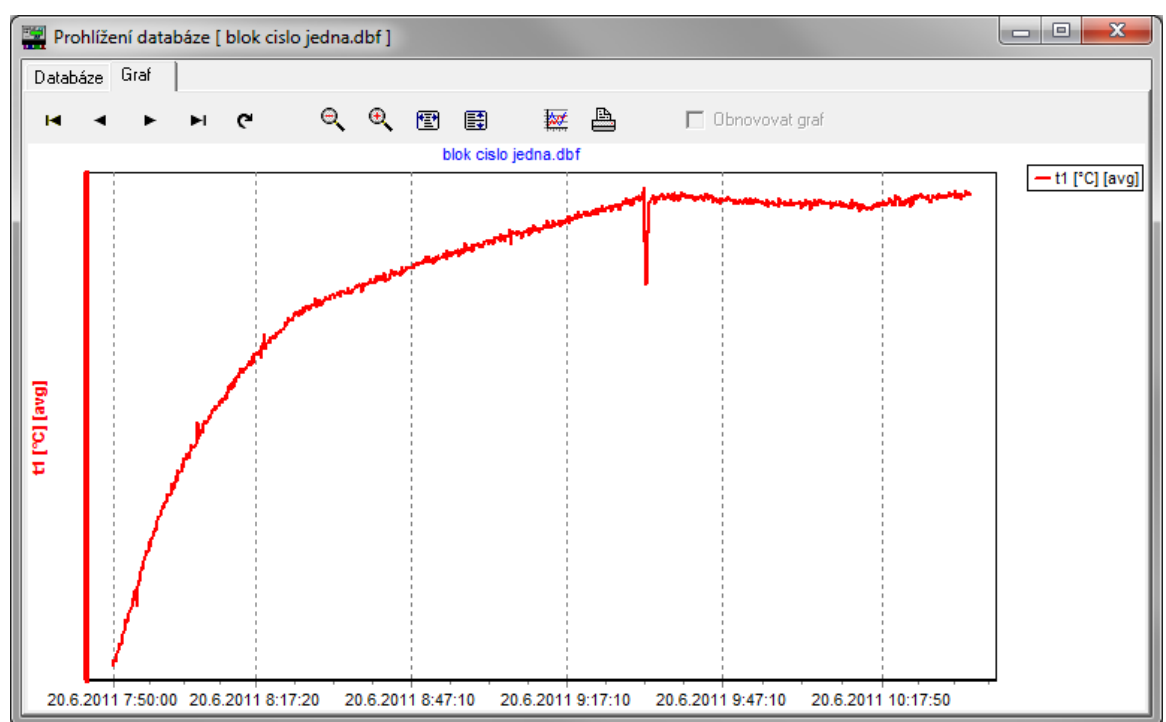

**Obrázek 13 - Příklad grafického zobrazení archivovaných dat** 

# **Online sběr dat**

Třetí způsob archivace dat je možný pomocí komunikačního rozhraní a online připojeného počítače. Komunikační program SWK45702 umožňuje periodické vyčítání hodnot dosažitelných v INMATu a jejich ukládání do databáze. Uživatel si může zvolit databázový soubor, do kterého se budou data ukládat, veličiny, které se budou ukládat a dále nastavit požadovanou periodu. Sběr dat lze jednoduše spouštět a zastavovatviz Obr. 13.

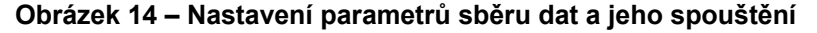

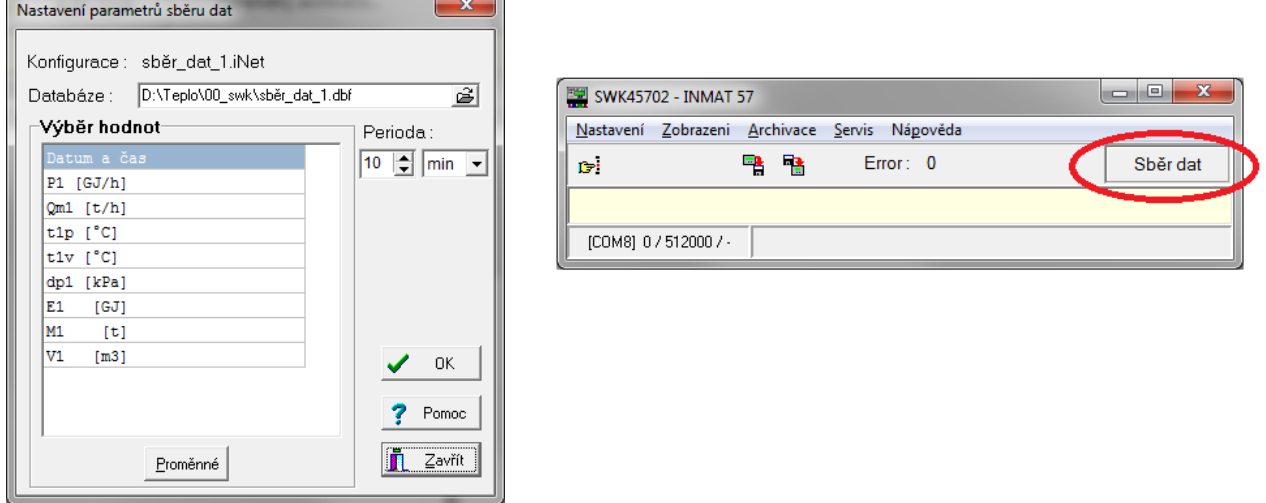

Databázi je možno komunikačním programem prohlížet ve formě tabulky nebo grafuviz Obr. 14. Zobrazení se může volitelně průběžně aktualizovat.

Aktuální nastavení parametrů sběru dat je možno uložit do konfiguračního souboru a v případě potřeby zase do komunikačního programu načíst.

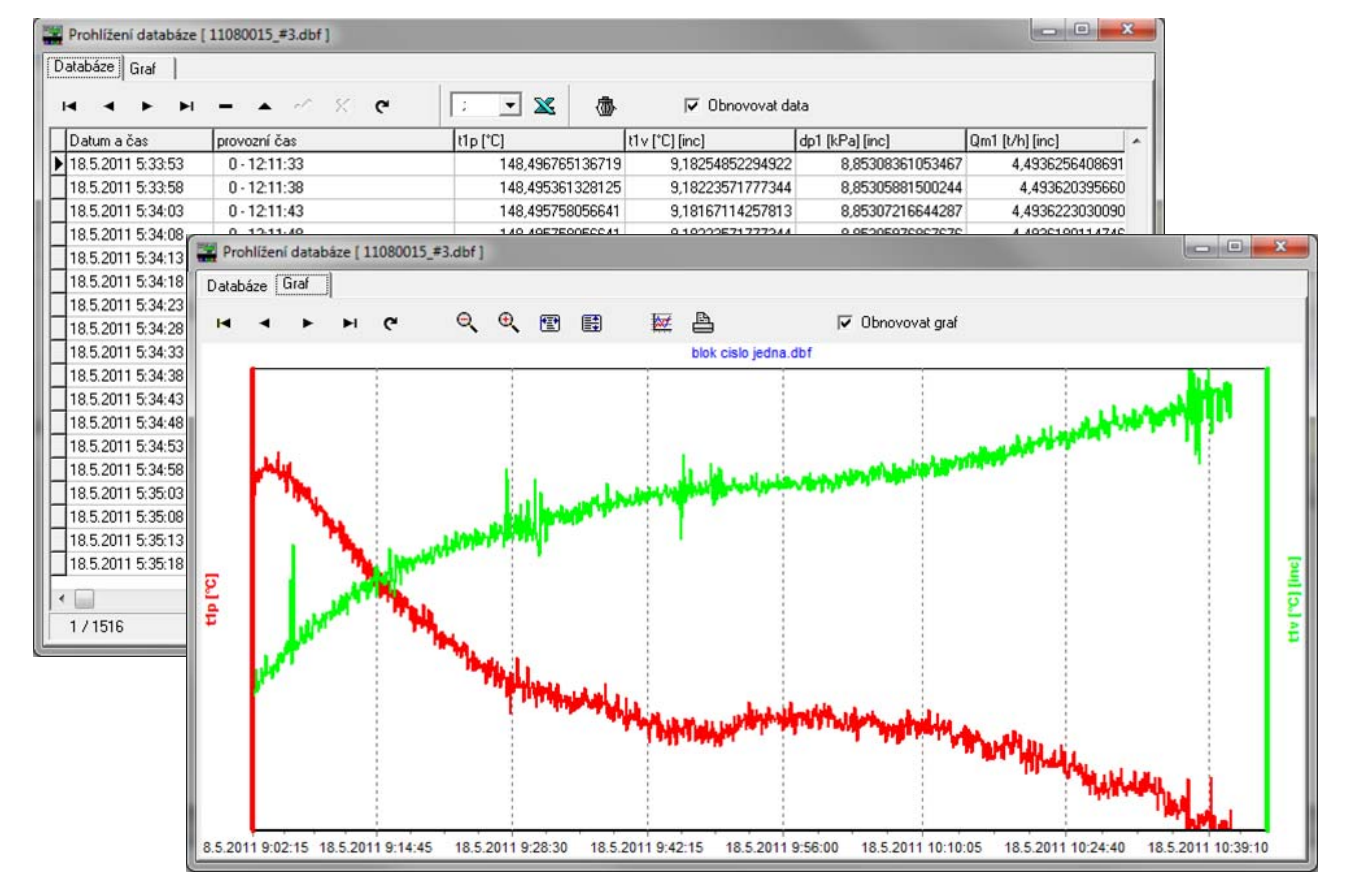

## **Obrázek 15 – Prohlížení databáze**

Databázi je možno pro další zpracování např. v Excel exportovat do souboru ve formátu \*.csv. Pro csv soubor je možné vybrat oddělovač středník, čárka, tabulátor. V případě, že by docházelo ke kolizi desetinné čárky s oddělovací čárkou, může se desetinná čárka nahradit tečkou.

# **Význam proměnných a možnosti jejich archivace**

### **Proměnné jsou rozděleny do skupin:**

- sumy
- sumy uživatelské
- systémové proměnné
- výpočtové proměnné
- konstanty uživatelské
- maxima 1/4h
- maxima průměrovaná
- maxima
- čas
- doba trvání
- stavové slovo

U proměnných typu "sumy" a "sumy uživatelské" lze volit ukládání hodnoty sumy, přírůstku sumy mezi záznamy, minimálního přírůstku sumy (za periodu 1s) v období mezi záznamy a maximálního přírůstku sumy (za periodu 1s) v období mezi záznamy.

U proměnných typu "systémové proměnné", "výpočtové proměnné", "konstanty uživatelské", "maxima 1/4h", "maxima průměrovaná" a "maxima" lze volit ukládání hodnoty proměnné, průměrné hodnoty za dobu mezi záznamy, minimální hodnoty v období mezi záznamy a maximální hodnoty v období mezi záznamy.

U proměnných typu "stavové slovo" lze ukládat hodnotu stavového slova.

#### Proměnné ze skupiny "čas":

rtc [pktime] – čas ve 4B formátu (pktime)

U proměnných typu "rtc [pktime]" lze volit z následujících možností:

- poslední čas čas vypnutí ve 4B formátu (pktime)
- přírůstek čas mezi zapnutími/archivacemi ve 4B formátu (pktime)
- doba vypnutí doba vypnutí ve 4B formátu (pktime) = orientační údaj, který uvažuje
	- 31 dní v měsíci a 31x12 dní v roce
	-

# Proměnné ze skupiny "doba trvání":

- rtc [s] čas v sekundách
- runtime provozní čas v sekundách

U proměnné "rtc [s]" lze volit z následujících možností:<br>• poslední čas – čas vypnutí v sekundách (

- čas vypnutí v sekundách (počítáno od 1. 1. 2000)
	- přírůstek čas mezi zapnutími/archivacemi v sekundách
- doba vypnutí doba vypnutí v sekundách = orientační údaj, který uvažuje

31 dní v měsíci a 31x12 dní v roce

U proměnné "runtime" lze volit z následujících možností:

- poslední čas provozní čas v době vypnutí v sekundách
- přírůstek přírůstek provozního času mezi zapnutími/archivacemi v sekundách
	- doba vypnutí tato volba nemá smysl, protože provozní čas se v době vypnutí nemění

#### Proměnné ze skupiny "systémové proměnné":

- freq [Hz] změřená frekvence na frekvenčním vstupu
- imp [imp/sec] počet impulsů za periodu 1s
- contact down logická proměnná, hodnota 1 pro sepnutý impulsní vstup
- rtc [°C] teplota obvodu hodin
- rtc [V] napětí baterie
- - r1 [Ohm] hodnota vstupního odporu na vstupu r1 \*)
- r2 [Ohm] hodnota vstupního odporu na vstupu r2 \*)<br>i1 [mA] hodnota vstupního proudu na vstupu i1 \*)
- $-$  hodnota vstupního proudu na vstupu i1 \*)
- i2 [mA] hodnota vstupního proudu na vstupu i2 \*)
- i3 [mA] hodnota vstupního proudu na vstupu i3 \*)

\*) Proměnná je k dispozici v závislosti na provedení přístroje.

## Proměnné ze skupiny "stavové slovo":

Err word [4B] – údaj diagnostiky přístroje v binární podobě 4 byte.

 $\bullet$ Výhodné je ukládání stavového slova archivací typu "Stavové slovo". V archivaci je pak zachycen vznik i zánik uživatelem zvolených chybových hlášení.

Poznámka: U zániku chyby se jedná buď o čas skutečného zániku chyby (v nastavení chybového hlášení není aktivní volba "Hold") nebo čas vymazání chyby uživatelem (v nastavení chybového hlášení je aktivní volba "Hold").

**Upozornění:** Obrázky obsahující okna z programu SWK45702 jsou pouze informativní a mohou se mírně lišit podle verze programu! Podrobný popis SWK45702 je součástí Nápovědy k programu.

> srpen 2022 ZPA Nová Paka, a.s.

ZPA Nová Paka, a.s. Pražská 470 509 01 Nová Paka

**NOVÁ PAKA** 

tel.: spojovatel: 493 761 111 e-mail: obchod@zpanp.cz www.zpanp.cz

bankovní spojení: ČSOB HK<br>číslo účtu: 271 992 523/300

IČO: 46 50 48 26<br>DIČ: CZ46504826

P - 10 / 10